# e-learning 研修「研究費の不正使用防止について」受講方法

## 1 受講の流れ 受講方法に従ってログインして、(1)~(5)の順に進んでください。

- (1) 講義ビデオ視聴 (約 30 分)
- (2) 理解度テスト (10 問)
- (3) アンケート
- (4) 誓約書のダウンロード(必要な場合)
- (5) ログアウト
- (注)※ 講義ビデオの視聴を中断(ログアウト)した場合は、再度ログインして講義ビデオの途中 から視聴を再開してください。
	- ※ 講義ビデオを視聴して、理解度テストを完了しないと受講したことになりません。
	- ※ 受講は通年、24時間可能です。
	- ※ インターネットに接続できれば、自宅や外出先でも受講可能です。

### 2 受講方法

ログイン

<http://www.kobe-u.ac.jp/research/system/against-misusing-grants/index.html>

(HOME ≫ 研究活動 ≫ 研究推進体制 ≫ 研究費不正使用防止への取組み) ○上の URL をクリックして「研究費不正使用防止の取組み」にアクセスしてください。

ページ内の「コンプライアンス教育を受講する」をクリックすると「ログイン画面」に なりますので、情報基盤センター発行のアカウントでログインしてください。

○ログイン後、初回のみ「登録オプション画面」が表示されますので「私を受講登録する」 をクリックして、(1)講義ビデオ視聴に進んでください。

コンプライアンス教育(研究費の不正使用防止について) 本学の研究費の運営管理に関わるすべての者(以下、「構成員」という。)は、研 究費の不正使用防止に関する「コンプライアンス教育」を受講しなければなりません。 インターネットを利用したe-learning研修により実施しますので、構成員の方は「受講 方法」を確認のうえ、「コンプライアンス教育を受講する」をクリックして受講してくださ  $\mathbf{U}$ • e-learning研修「研究費の不正使用防止について」の受講方法【PDF形式】 コンプライアンス教育を受講する

#### 【ログイン画面】

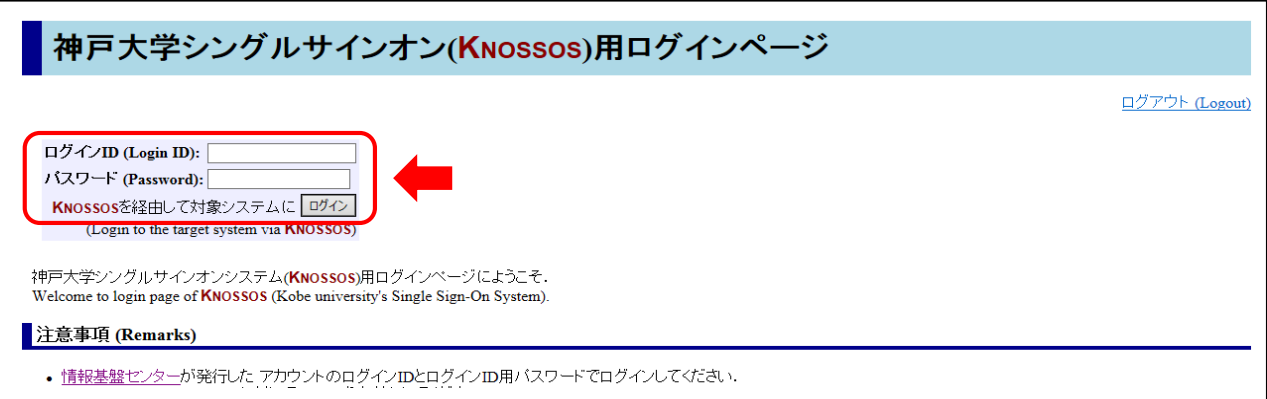

# (1) 講義ビデオ視聴

「【ビデオ】研究費の不正使用防止について」をクリックすると、講義ビデオがダウンロード されますので視聴してください。参考までに同一内容の講義資料【PDF】を用意していますの で、ご活用ください。

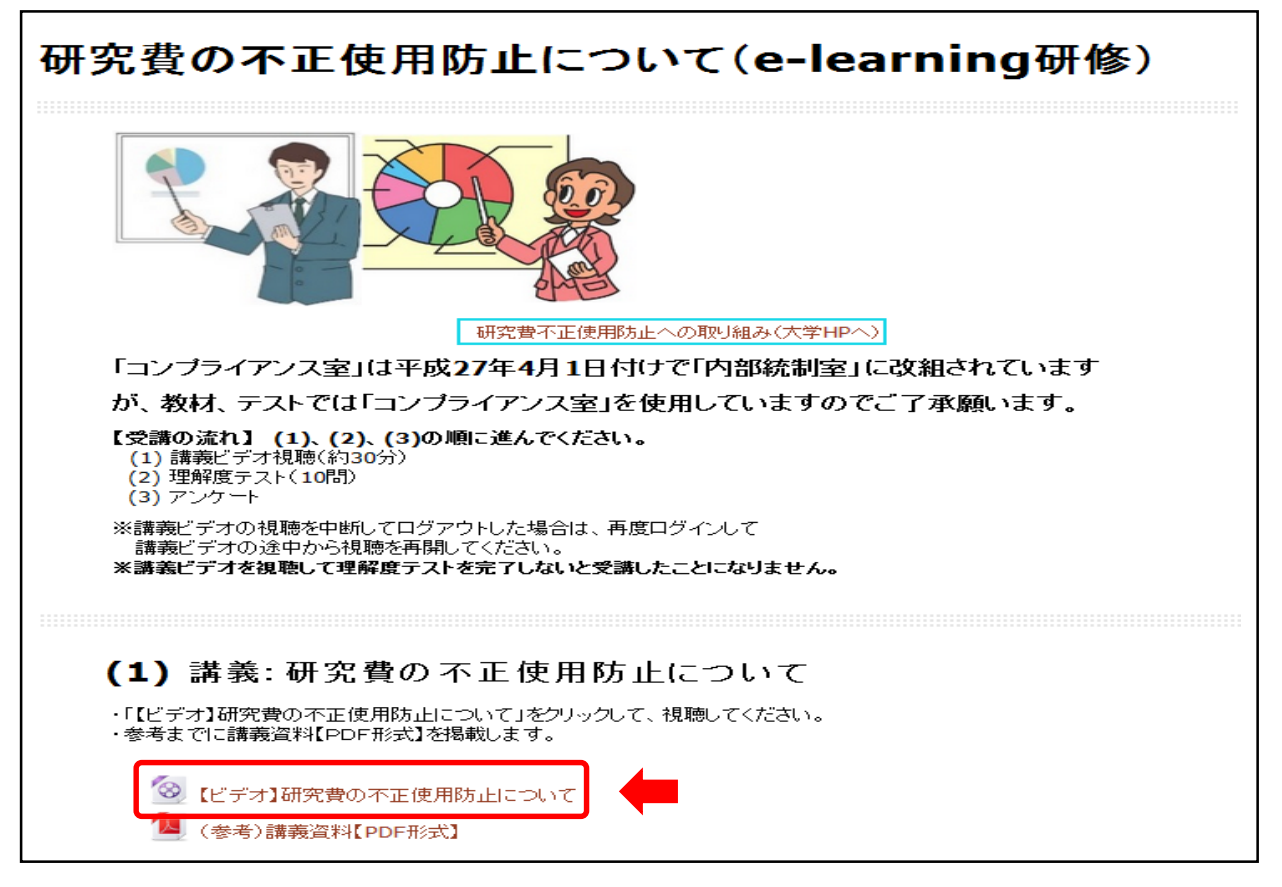

### (2) 理解度テスト

「理解度テスト」をクリックすると、問題が表示されますので解答(選択肢をクリック)して ください。

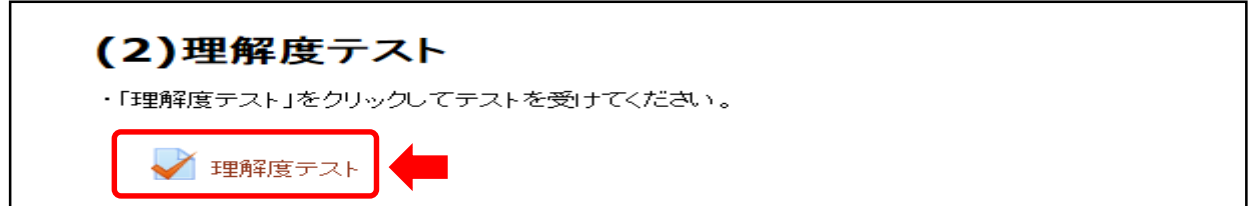

○すべての問題が終わりましたら、最後の問題の左下にある「次へ」をクリックし、表示され た受験概要のページの「すべてを送信して終了する」をクリックしてください。 「すべてを送信して終了する」をクリックしない限り、理解度テストの点数には反映されま せん。

○理解度テストの点数ならびに正誤が表示されます。内容について確認してください。 ○確認が終了したら、一番下の「レビューを終了する」をクリックし、次ページ左欄若しくは 上欄の「研究費の不正防止」をクリックして、(3)アンケートに進んでください。

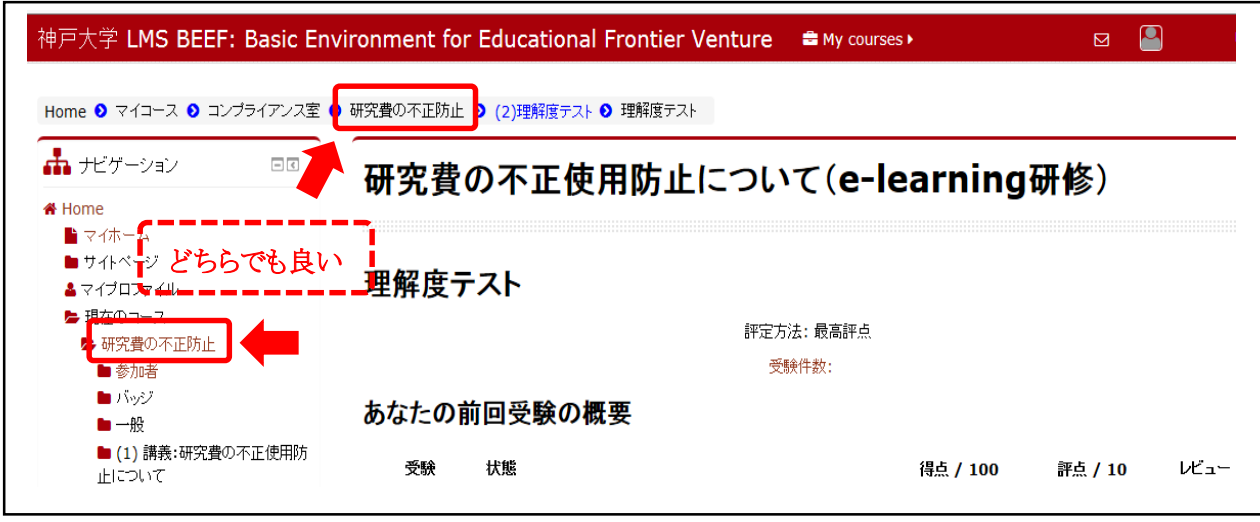

(3) アンケート

「アンケート」をクリックして、アンケートにご協力お願います。

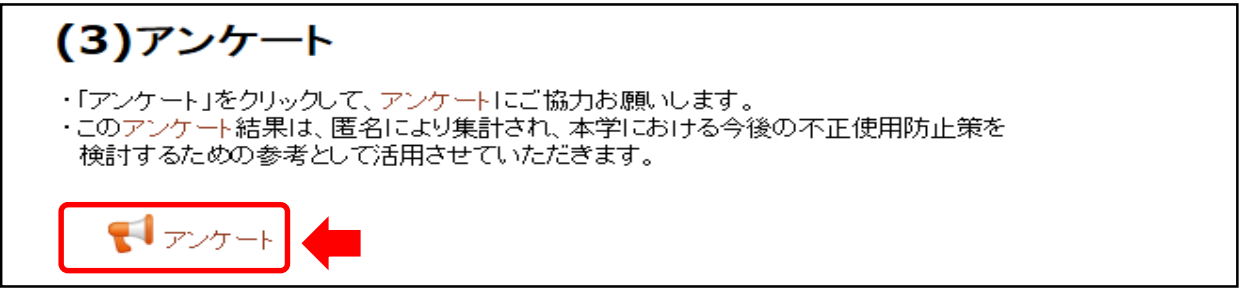

アンケートの入力が終了したら、「あなたの回答を送信する」ボタンをクリックし、続いて 「続ける」ボタンをクリックしてください。

## (4) 誓約書のダウンロード(ダウンロードが必要な場合)

誓約書は3様式ありますので、必要な様式をダウンロードして、所定事項を記入して部局担 当係へ提出してください。既に提出されている方は必要ありません。

 誓約書を提出しない場合、研究費に係る申請及び研究費の運営管理に従事することを禁止 される場合があります。

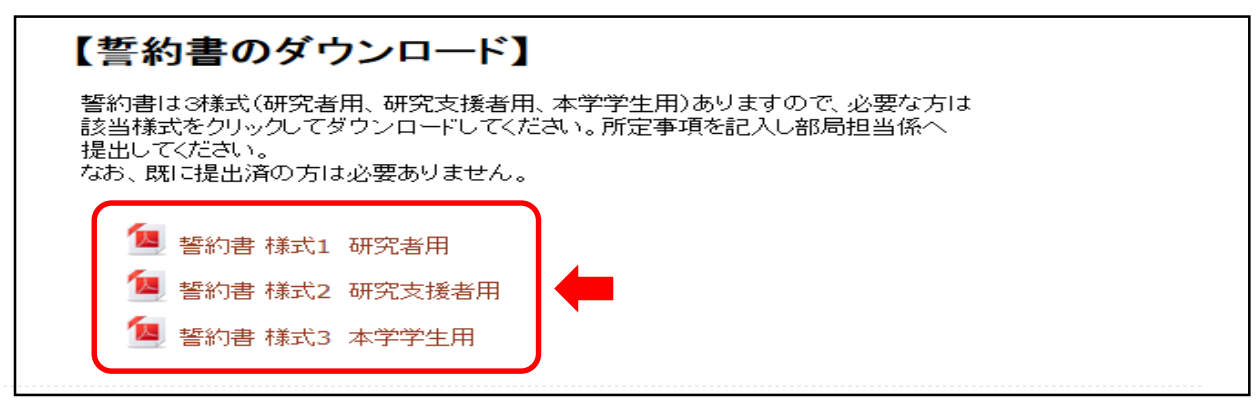

(様式 1 研究者用) (様式 2 研究支援者用) (様式 3 本学学生用)

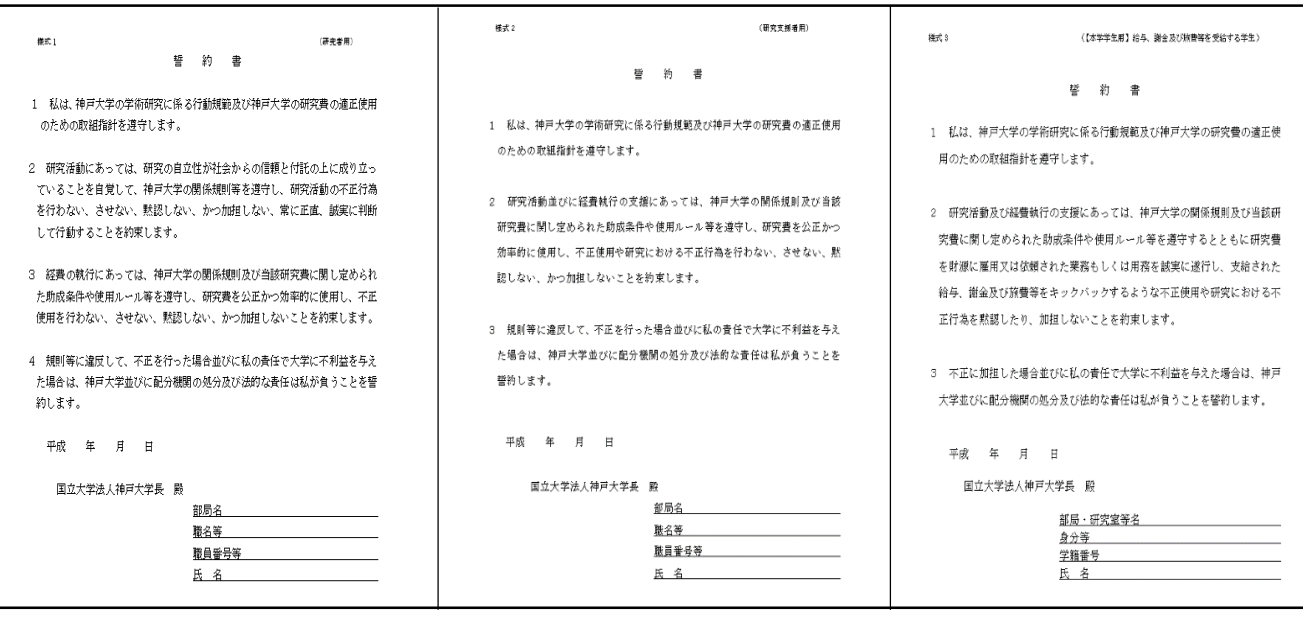

# (5) ログアウト

受講が完了したら「ログアウト」をクリックしてブラウザを閉じてください。

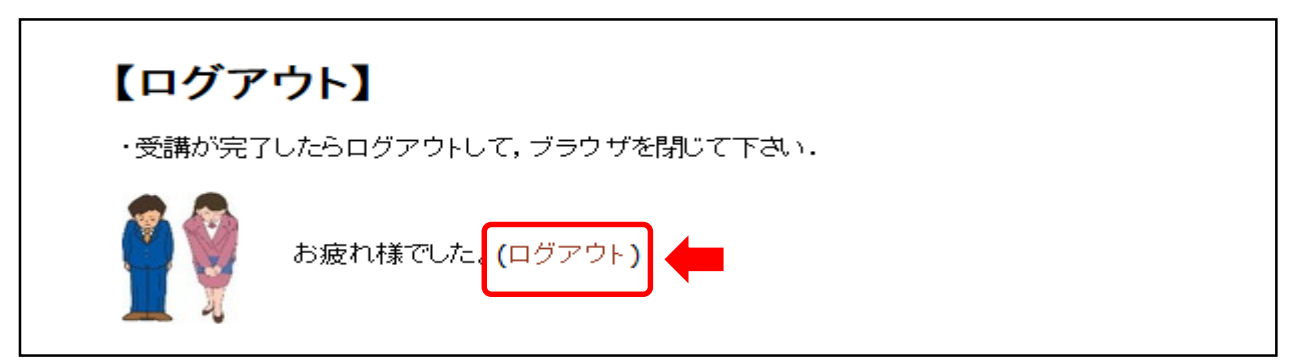